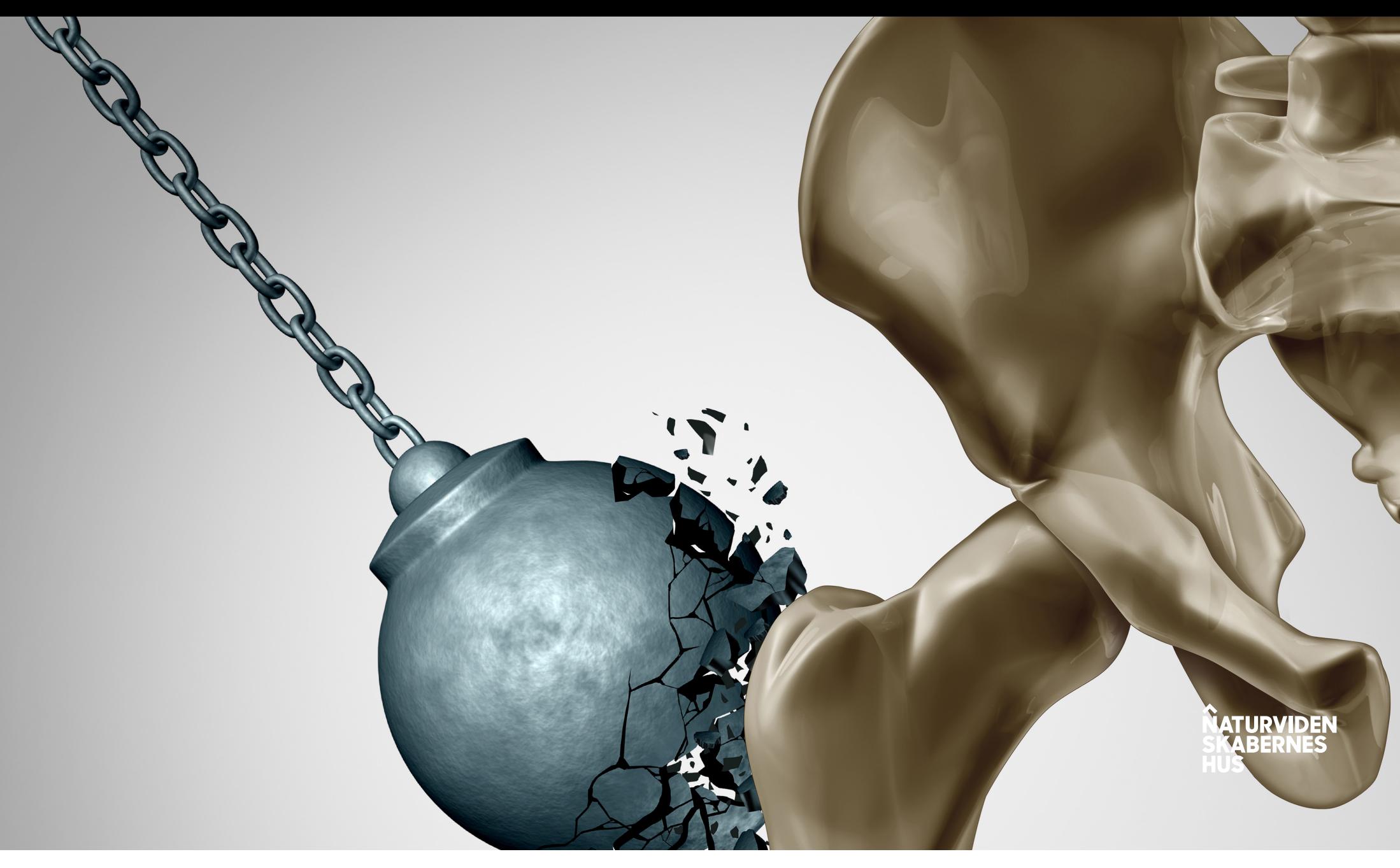

# **DEN SKØRE KNOGLE**

LÆRERVEJLEDNING

I samarbejde med

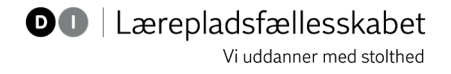

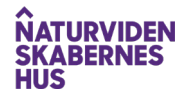

# **TEKCASE > DEN SKØRE KNOGLE**

Tekcasen *Den Skøre Knogle* er et kort undervisningsforløb, som henvender sig til 7. - 10. klassetrin. Materialet omhandler design af støbeforme til hofteimplantater, og som en del af forløbet lægges der op til, at din klasse besøger en produktionsvirksomhed i Fremstillingsindustrien.

Denne lærervejledning hjælper dig som lærer med at inddrage materialet i undervisningen, som enten kan bruges direkte eller som inspiration til din undervisning.

Tekcasen er relevant og spændende for eleverne at arbejde med, da den kobler undervisningen til verden uden for skolen. Eleverne vil opleve, hvorfor det er relevant at lære om f.eks. metallers egenskaber, bevægeapparatet, led og ledbånd, geometrisk tegning og geometriske egenskaber og sammenhænge.

Tekcasen er *en generisk opgave*, der med præcision er udarbejdet, så den er repræsentativ for en bred vifte af virksomheder i samme faggruppe. Netop fordi Tekcasen er generisk, er den ikke tilpasset den enkelte virksomheds produktion. I vil derfor ikke nødvendigvis besøge en virksomhed, som arbejder med hofteimplantater, men

i stedet møde en virksomhed, som benytter sig af de samme teknologier og arbejdsgange: *forstå udfordringen*, *undersøge, konstruere* og *teste* produktet.

Forløbet består af flere forskellige elevaktiviteter, som I kan vælge at arbejde med. Opgaverne lægger op til, at eleverne laver en animation, der forklarer, hvordan et hofteled fungerer, designer en støbeform i et 3D-program og endelig skal de undersøge plastiks egenskaber med henblik på at hofteleddet skal udformes i et materiale, som kan indsættes i kroppen.

I forbindelse med virksomhedsbesøget skal eleverne lave opgaven [Undersøg virksomheden.](https://www.nvhus.dk/media/5301/undersoeg-virksomheden.pdf) Denne kan eleverne direkte bruge *før*, *under* og *efter* besøget, når de undersøger virksomheden, og i relation til medarbejdernes uddannelser og karriereveje. Desuden lægger opgaven op til, at eleverne reflekterer over egne fremtidige uddannelses- og karrieremuligheder.

Materialet er mest brugbart i fagene Fysik/Kemi, Matematik og Biologi, hvor flere af Fælles Mål indgår, eller i flerfaglige forløb.

Rigtig god fornøjelse!

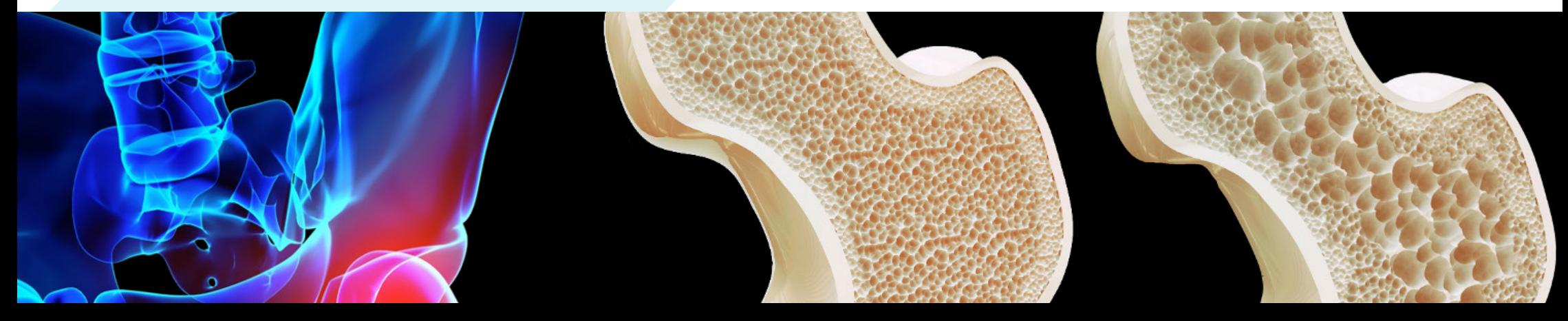

# **FÆLLESFAGLIGE FOKUSOMRÅDER**

Teknologiens betydning for menneskers sundhed og levevilkår

# **FÆLLES MÅL**

#### FYSIK/KEMI

#### *Produktion og teknologi*

- Eleven kan designe modeller for teknologiske processer, herunder med it-baserede programmer
- Eleven kan designe enkle teknologiske løsninger på udfordringer fra hverdag og samfund
- Eleven kan beskrive sammenhænge mellem teknologisk udvikling og samfundsudvikling
- Eleven kan beskrive sammenhænge mellem råstoffer, processer og produkt

#### *Stof og stofkredsløb*

- Eleven kan undersøge grundstoffer og enkle kemiske forbindelser
- Eleven har viden om stoffers fysiske og kemiske egenskaber
- Eleven kan anvende stoffer hensigtsmæssigt i hverdagen
- Eleven har viden om egenskaber ved materialer og kemikalier

#### **MATFMATIK**

*Geometriske egenskaber og sammenhænge*

- Eleven kan undersøge sammenhænge mellem længdeforhold, arealforhold og rumfangsforhold
- Eleven har viden om ligedannethed og størrelsesforhold

#### *Geometrisk tegning*

- Eleven kan fremstille præcise tegninger ud fra givne betingelser
- Eleven har viden om metoder til at fremstille præcise tegninger, herunder med digitale værktøjer

#### BIOLOGI

#### *Krop og sundhed*

- Eleven kan undersøge bevægeapparat, organer og organsystemer ud fra biologisk materiale
- Eleven har viden om menneskets bevægeapparat, organsystemer og regulering af kroppens indre miljø

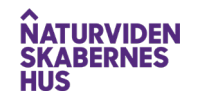

### **DIDAKTIK OG ANVENDELSE**

#### FORBEREDELSE

Forud for besøget hos virksomheden forventes det, at eleverne som minimum har arbejdet med opgaven:

*• [Undersøg virksomheden](https://www.nvhus.dk/media/5301/undersoeg-virksomheden.pdf)*

I kan desuden arbejde med disse opgaver, før/efter I besøger virksomheden:

- *• Animation af et hofteled*
- *• Design en støbeform til implantater*
- *• Plast i kroppen*

### **ANIMATION AF ET HOFTELED**

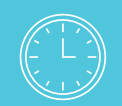

**Forventet tidsforbrug**

## UUUU<br><u>Jolo</u>

#### **Fagområde**

Mange af de fænomener og begreber, der arbejdes med i biologi, kan være svært tilgængelige og kræve et stort abstraktionsniveau. Til det er animationer et godt didaktisk værktøj.

Med animationer er det muligt at synliggøre de ellers usynlige fænomener og processer. I animationens forunderlige verden kan alt ske. Animationer kan derfor bruges til at forklare faglige pointer, hvor man blander det visuelle udtryk med forklaringer. Det stimulerer udviklingen af elevernes forklaringer af naturfaglige begreber og fænomener.

En animationsfilm skabes billede for billede, så der må opnås enighed om sammenhænge, samt hvordan fænomener og begreber illustreres og forklares. De fænomener eller processer, som eleverne skal animere, må derfor studeres meget grundigt, så de kan tage stilling til hvert enkelt delelement i processen. Dialogen omkring begreberne giver et stort udbytte for forståelsen.

Som software til smartphone eller tablets kan anbefales [Stop Motion](https://apps.apple.com/us/app/stop-motion-studio/id441651297)  [Studio](https://apps.apple.com/us/app/stop-motion-studio/id441651297). Appen er gratis og har de funktioner, der er nødvendige for at kunne lave en animationsfilm, og har desuden en meget intuitiv brugerflade.

Du kan evt. udvide opgaven ved at tilføje aktiviteter omkring knoglers opbygning. Det kan f.eks. gøres ved at undersøge strukturer i knogler fra kylling eller gris. Strukturen i 3D-printede elementer minder om strukturen i menneskets knogler. I kan sammenligne strukturen ved at printe "et stykke knogle" eller overskære det færdige implantat.

#### **VIL DU VIDE MERE OM ANIMATION?**

På [naturanimation.dk](http://www.naturanimation.dk/) finder du videovejledninger, gode råd til arbejdsmetoder og trin-for-trin guides. Slip dine elevers fantasi løs og udfordr dem med en forståelsesskabende og sjov arbejdsmetode!

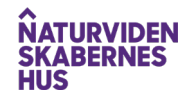

### **DESIGN EN STØBEFORM TIL IMPLANTATER**

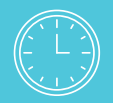

**Forventet tidsforbrug**

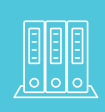

**Fagområde** Geometriske egenskaber og sammenhænge

Hvis I ikke har arbejdet med 3D-konstruktion før, er [Tinkercad](https://www.tinkercad.com/) et godt begynderværktøj. Kom godt i gang med programmet med denne [instruktionsvideo på YouTube](https://www.youtube.com/watch?v=hmFPKviIf6U&t=1s).

Når I besøger virksomheden, kan de muligvis forsyne jer med koppen og hovedet til hofteimplantatet. Ud fra disse skal I tegne den foring og stamme, som passer dertil. Hvis virksomheden ikke har mulighed for at give jer koppen og hovedet fra virksomheden, fremgår målene på til højre.

Hvis I har en 3D-printer til rådighed på skolen, kan I med fordel printe foringen og stammen, så I ender med et færdigt implantat. Alternativt kan I sende jeres tegninger til [Davinci 3D](https://www.davinci.dk/3d-print/bestil-3d-print).

Opgaven kan placeres både før og efter virksomhedsbesøget.

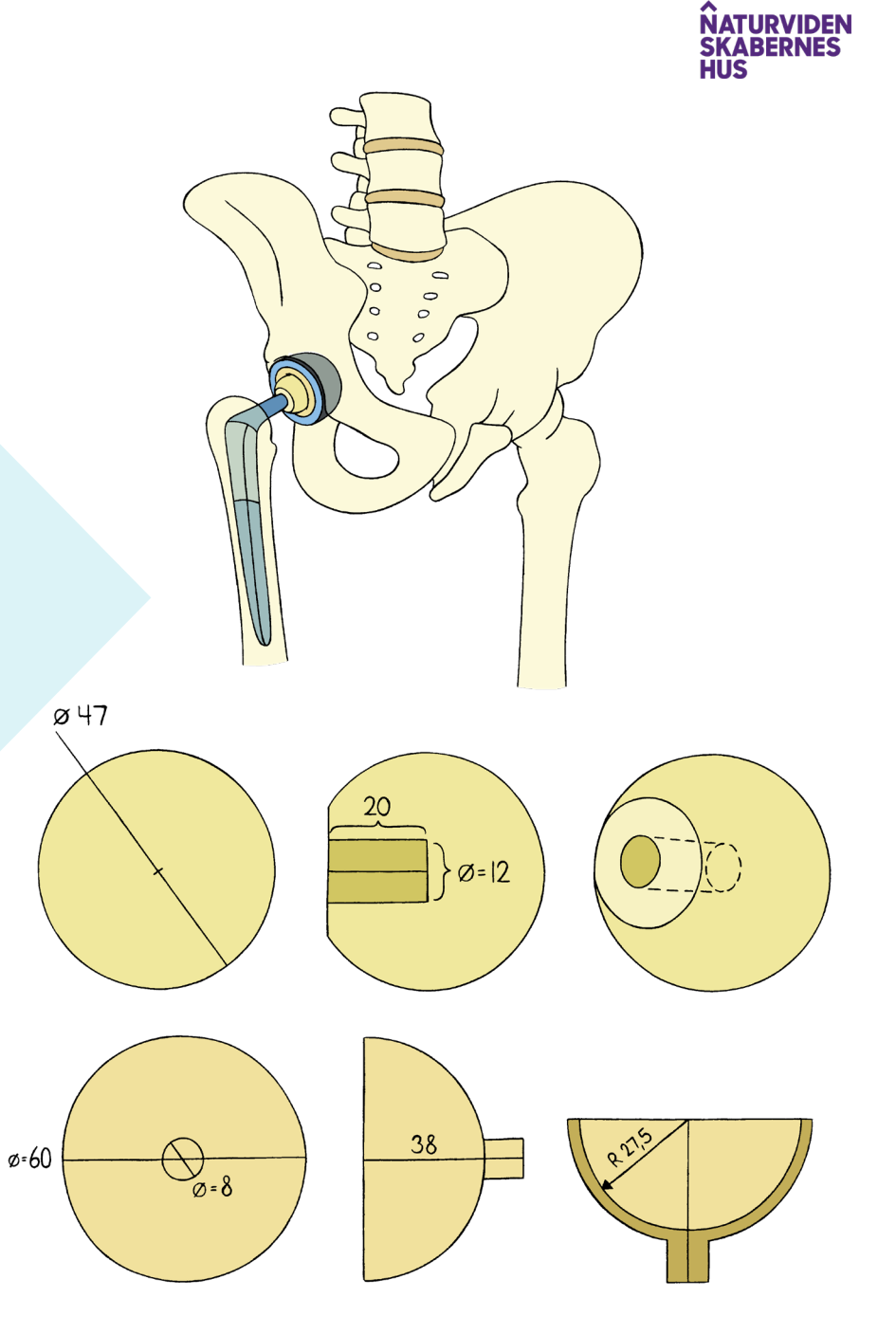

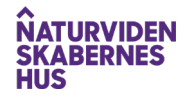

### **VEJLEDNING TIL TINKERCAD**

Det anbefales at benytte Tinkercad som tegneprogram, da programmet er meget intuitivt at arbejde med. Tinkercad bygger på *drag and drop*. Det vil sige, at man trækker nogle 'færdige' figurer ind på sin arbejdsflade og justerer dem i størrelse eller kombinerer flere figurer.

Undervejs kan arbejdsplanet hele tiden roteres eller flyttes, hvis du har brug at se din opgave fra en anden vinkel. Det kan udføres ved hjælp af musekombinationer eller view-funktionen.

- Click & Drag: Roterer arbejdsfladen
- Scroll Up/Down: Zoomer ind/ud

I det følgende er det kort skitseret, hvordan du kan tegne og konstruere et hofteimplantat i Tinkercad. Vejledningen fungerer ikke som en facitliste, men udelukkende som en introduktion til de forskellige værktøjer.

1. Træk en kugle ind på din arbejdsflade

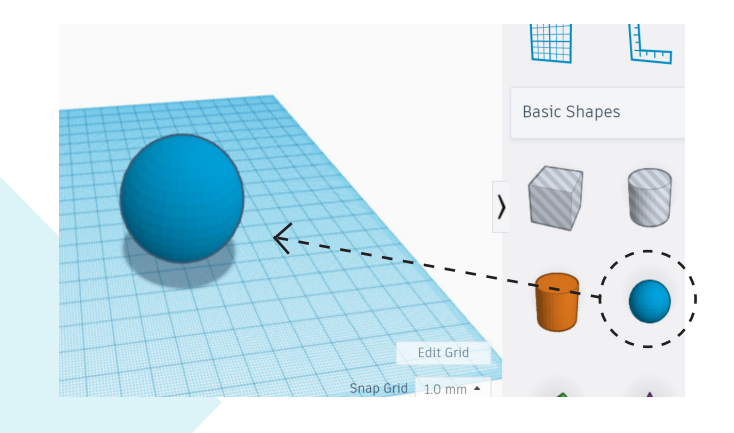

2. Træk i hjørnerne eller skriv målene på bredde, længde og højde, indtil den ønskede størrelse opnås

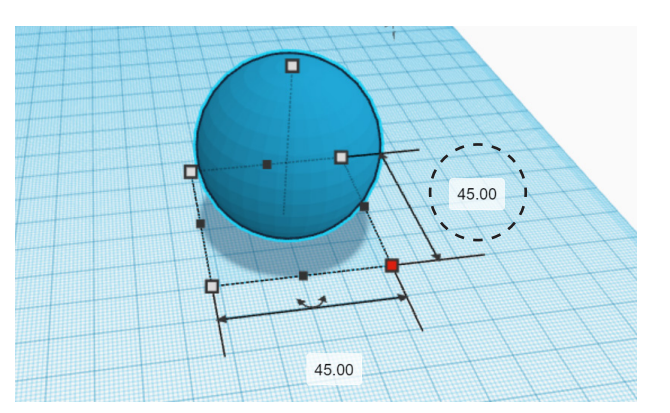

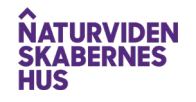

### **VEJLEDNING TIL TINKERCAD**

3. Træk en kasse ind og tilpas størrelsen ligesom før. Træk i den sorte pil i toppen af figuren, så den svæver over arbejdsplanet og flyt den oven på kuglen

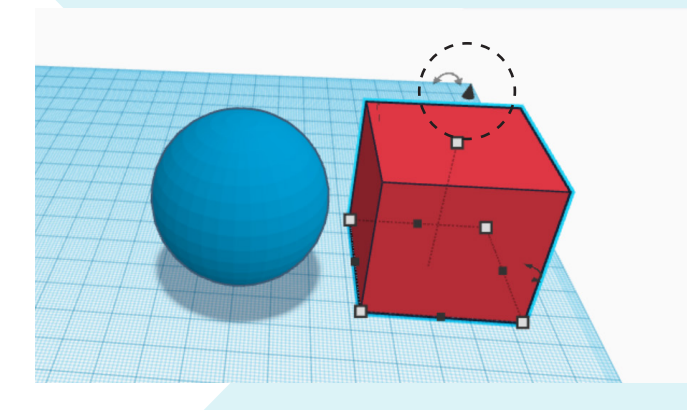

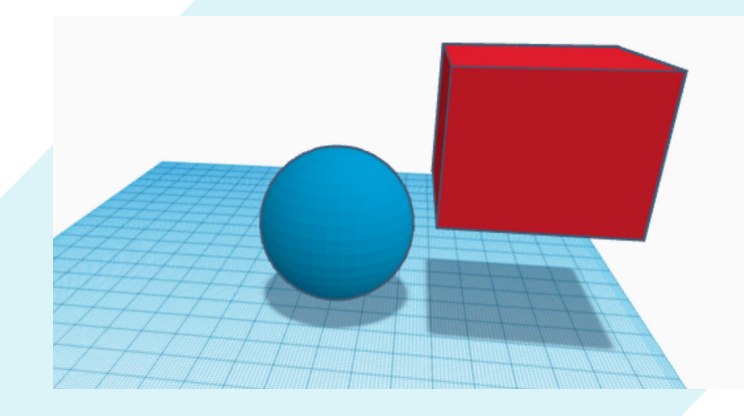

4. Træk kassen ind, så den er placeret oven på kuglen

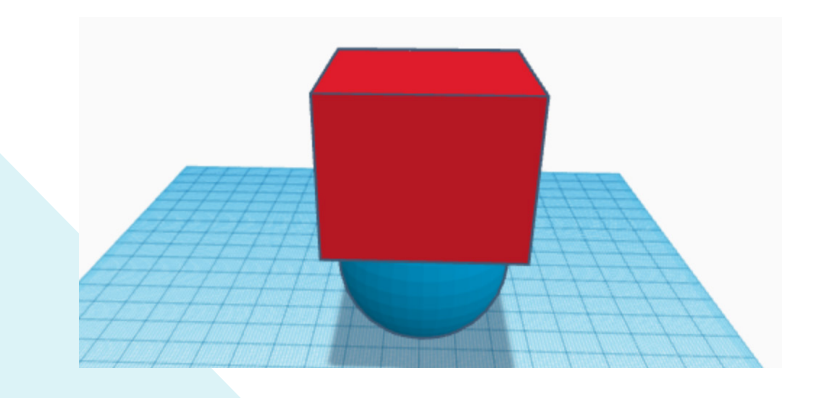

Figurer kan gøres til 'huller', så man kan bruge dem til at 5.fjerne dele fra et emne. Lav kassen til et hul, så den fjerner det øverste af kuglen

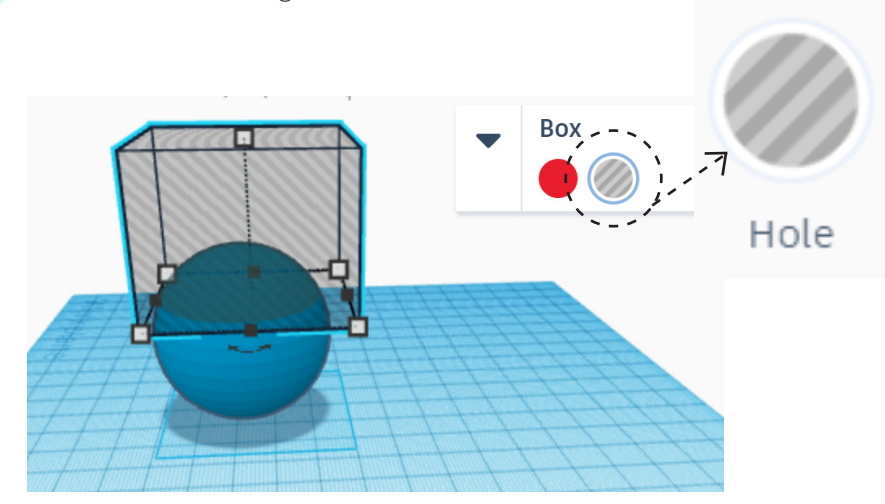

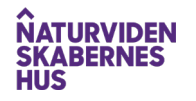

### **VEJLEDNING TIL TINKERCAD**

6. Marker både kuglen og kassen med musen og klik på gruppér, så figuren samles til én

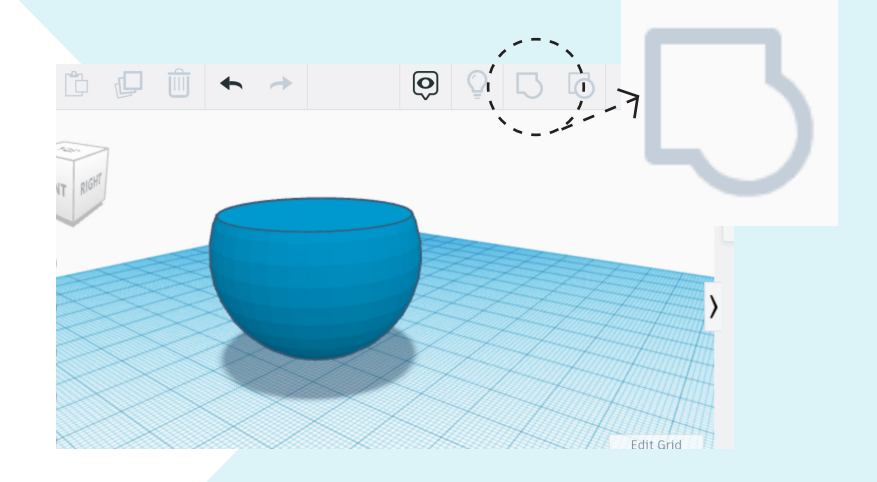

7. Lav en ny og mindre kugle og placer den i midten af den anden

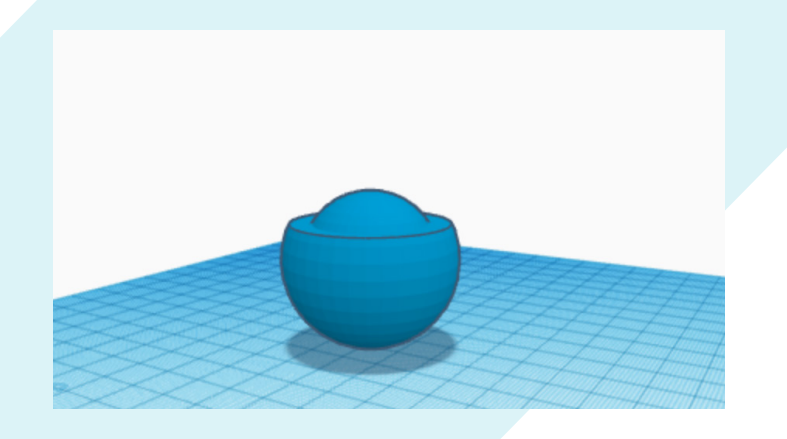

8. Lav den nye kugle til et hul, så den første kugle bliver udhulet. Gruppér de to kugler

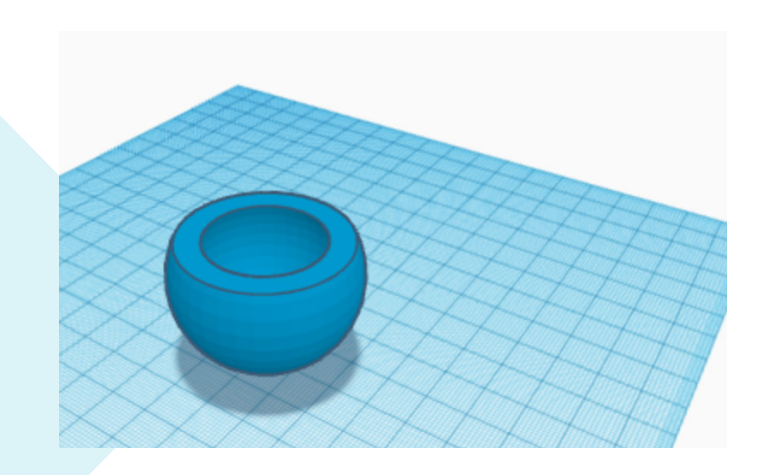

9. Lav på tilsvarende vis de andre dele af hofteimplantatet

### **PLAST I KROPPEN**

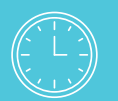

**Forventet tidsforbrug**

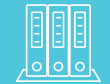

**Fagområde** Plastiks egenskaber

For at vurdere, hvilke plasttyper der er velegnet til foringen til implantatet, kan I lave følgende undersøgelser:

- Plastanalyse
- Molekylestrukturer og holdbarhed
- Lav bioplast for at undersøge holdbarheden

Til at lave plastanalysen kan I evt. bestille plastprøver [her.](https://plast.dk/plastlab/)

Der bruges ofte kobolt, nikkel eller krom til implantater, men der forskes i at finde en legering, som er bedre, da de nuværende metaller kan give en allergisk reaktion hos nogle patienter.

Foringen i implantatet laves ofte i plastik, da metal mod metal slider. Uden foringen i plastik kan små metalpartikler blive slidt af, der kan yde skade rundt om i kroppen.

I ordkendskabskortet kan I forholde jer overordnet til plastik eller som værktøj til elevernes arbejde med den enkelte plasttype. I kan evt. forberede spørgsmål til virksomhedens medarbejdere omkring plastik til ordkendskabskortet.

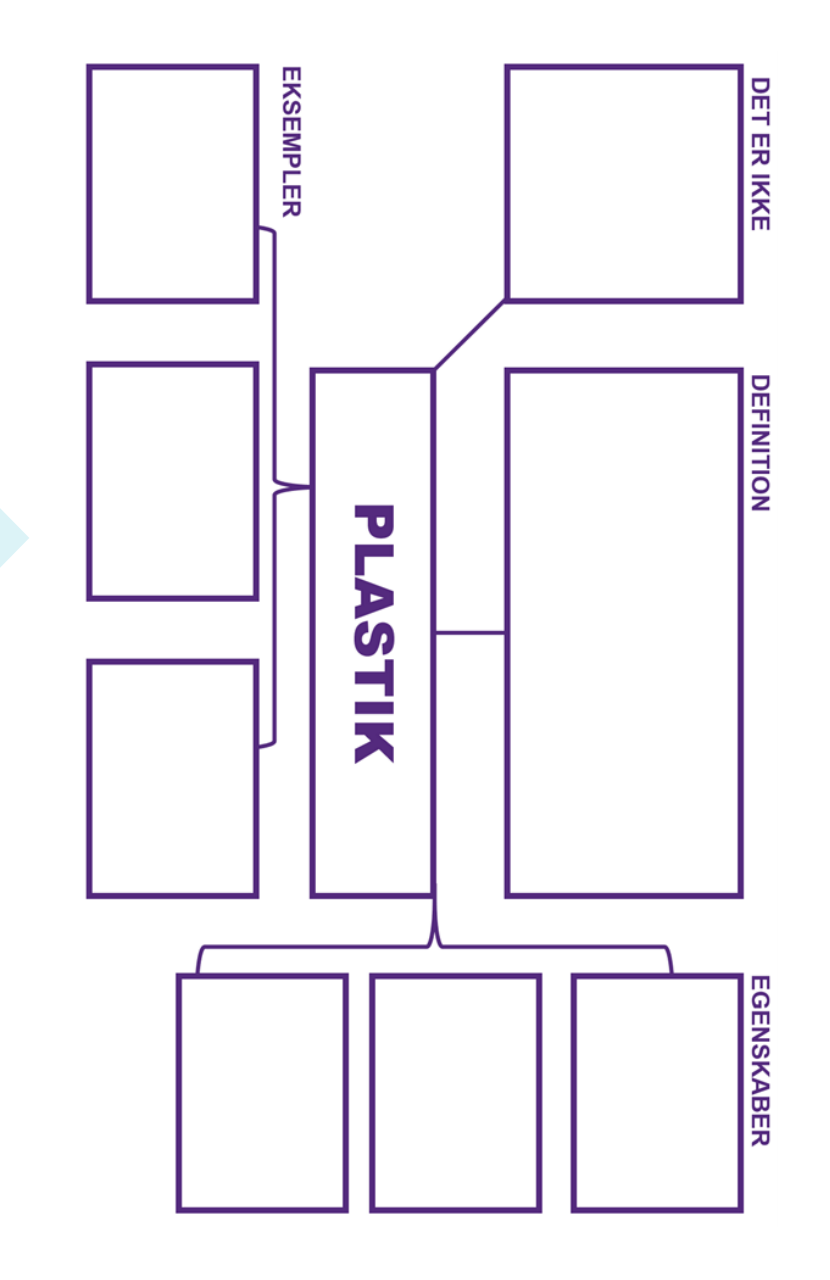

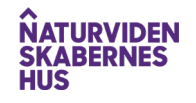

### **UNDERSØG VIRKSOMHEDEN**

#### FØR VIRKSOMHEDSBESØG

Forbered besøget sammen med eleverne. Det er vigtigt, at de ved, hvad de skal have ud af besøget. Som forberedelse til virksomhedsbesøget, er det derfor vigtigt, at eleverne sætter sig ind i virksomheden og dens opgaver.

I skal også forberede spørgsmål til virksomhedsbesøget, som dækker virksomheden og medarbejdernes job og uddannelse.

#### PÅ VIRKSOMHEDSBESØG

Husk, at I er på en arbejdsplads, hvor eleverne forventes at opføre sig ordentligt. Når I besøger en produktionsvirksomhed med værktøjsmagere, kan I fortælle om, hvad I har arbejdet med på skolen. Selvom der er lavet aftaler for besøget, er det kun dig som lærer, der har overblik over, hvordan netop I har og/eller skal arbejde(t) med forløbet.

Ved virksomhedsbesøget kan I få et billede af, hvordan man ved brug af et værktøj kan støbe genstande i eksempelvis metal eller plast. I kan opleve, hvordan støbeforme kan bearbejdes i en CNC-fræser, hvor der anvendes de såkaldte CAD/cam-programmer. I vil møde værktøjsmagere, der kan vise jer, hvordan disse genstande i metal bliver til fra 3D-tegning til de samles til en støbeenhed.

Hvis virksomheden har haft mulighed for at lave en eller flere udfræsede dele af implantatet, vil I kunne få disse med hjem på skolen. Her vil I kunne arbejde videre med at designe foringen og støbeformen.

#### EFTER VIRKSOMHEDSBESØG

Efter I har besøgt virksomheden, kan I arbejde videre med opgaverne, hvis I ikke har lavet dem inden besøget. I kan for eksempel perspektivere det, I har set og det, I har lært, til andre områder. Derudover er det vigtigt at hjælpe eleverne med at reflektere over deres egne fremtidige uddannelses- og karrieremuligheder.

### **Hvad er ellers vigtigt for dig?**

 *rejser, samarbejde, løn, uddannelsens længde osv.*

**Hvilket job på virksomheden er mest spændende? Hvorfor?**

#### **Hvilke områder synes du er mest spændende?**

*håndværk. handel osv.*

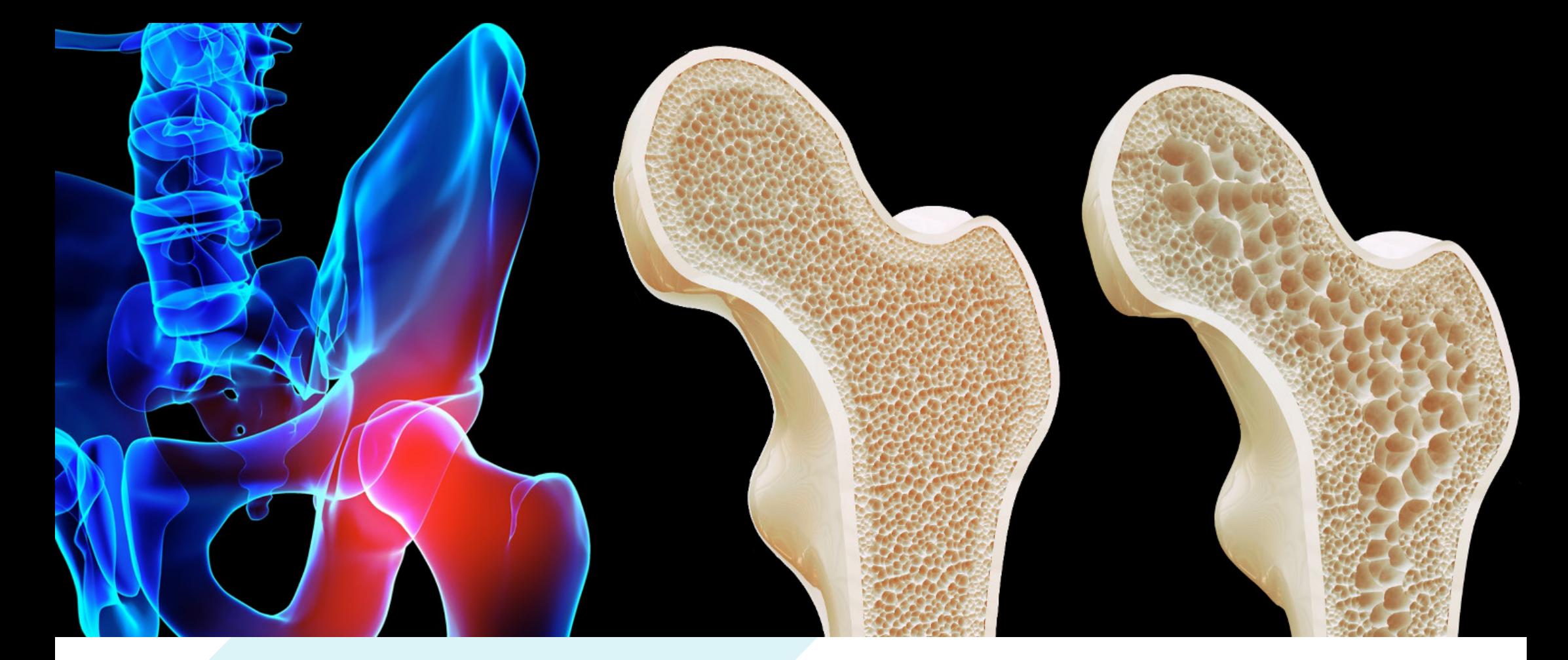

### **OM NATURVIDENSKABERNES HUS**

Naturvidenskabernes Hus inspirerer unge til at vælge en uddannelse inden for naturvidenskab, teknologi, it eller håndværk. Naturvidenskabernes Hus står bag et landsdækkende netværk af virksomheder og uddannelsesinstitutioner - og udformer i samarbejde med dem blandt andet Tekcases, som har til formål at bringe skoler og virksomheder tættere sammen gennem virksomhedsrelaterede opgaver.

Læs mere på [nvhus.dk](https://www.nvhus.dk/)

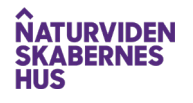